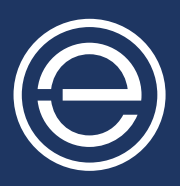

# Foire Aux Questions **TECHNOLOGIE eKinnex**

# **1. Qu'est-ce qu'eKinnex ?**

eKinnex est une solution logicielle basée sur le cloud qui permet aux établissements de santé de surveiller et de gérer leurs chariots informatiques et appareils alimentés depuis un portail centralisé. Grâce à ce portail, les services informatiques et les autres utilisateurs sont en mesure de consulter le statut des batteries de leur flotte de chariots médicaux, d'obtenir des informations détaillées sur le statut d'un chariot ou d'une batterie. Les hôpitaux peuvent également configurer des alertes pour être informés des problèmes liés aux opérations ou aux services et définir des codes PIN pour leurs systèmes à tiroirs.

# **2. Quels appareils et chariots sont compatibles avec eKinnex ?**

La solution eKinnex pour StyleView® prend en charge les chariots médicaux de la gamme StyleView d'Ergotron.

 eKinnex pour LiFeKinnex™ et CareFit™ prennent en charge le système d'alimentation LiFeKinnex d'Ergotron incluant la station d'accueil intelligente, le chargeur à 4 logements et la batterie remplaçable à chaud, ainsi que les chariots de la gamme CareFit.

# **3. Quels sont les frais associés à l'utilisation d'eKinnex ?**

 eKinnex est fourni gratuitement aux clients possédant des chariots médicaux StyleView/CareFit ou des systèmes d'alimentation LiFeKinnex.

## **4. Est-ce qu'un logiciel doit être installé sur le poste de travail pour prendre en charge eKinnex ?**

 Les chariots médicaux StyleView nécessitent l'installation d'un client logiciel Windows sur le PC Windows du chariot. Le client Windows communique par USB avec le sous-système de la batterie et transmet les informations du chariot à eKinnex pour StyleView via le Wi-Fi et Internet.

 En ce qui concerne le chariot médical CareFit et le système d'alimentation LiFeKinnex, il n'est pas nécessaire d'installer un logiciel sur le PC. Ces appareils sont équipés d'un système Wi-Fi intégré et transmettent les informations du chariot à eKinnex.

## **5. Est-il nécessaire d'installer un logiciel sur le serveur de l'établissement de santé pour prendre en charge eKinnex ?**

Il n'est pas nécessaire que le service informatique installe une application supplémentaire sur votre réseau. Ergotron héberge eKinnex sur des infrastructures cloud conformes aux normes du secteur et nous assurons la maintenance pour nos clients.

Pour les chariots médicaux StyleView, les organismes de santé doivent simplement fournir un accès public à Internet via le port 443, s'assurer que le logiciel client approprié est installé sur la station de travail et que le chariot est associé à eKinnex.

 Pour les appareils LiFeKinnex et CareFit, les services informatiques doivent s'assurer que le port 443 est ouvert pour permettre le trafic MQTT (Message Queuing Telemetry Transport).

# **6. Comment obtenir plus d'informations sur eKinnex et sur les exigences de compatibilité du système ?**

Consultez la page **[www.ergotron.com/eKinnex](https://www.ergotron.com/fr-fr/ekinnex)** pour obtenir plus d'informations.

# **7. Comment configurer eKinnex ?**

 Rendez-vous sur le site **[www.ergotron.com/eKinnex](https://www.ergotron.com/fr-fr/ekinnex)** ou contactez notre équipe d'assistance technique au 0800915649 du lundi au vendredi de 8 h à 17 h.

# **8. Est-ce qu'eKinnex est compatible avec les clients légers ?**

eKinnex pour StyleView prend uniquement en charge les postes de travail fonctionnant sous Windows.

 eKinnex pour LiFeKinnex et CareFit ne nécessitent pas d'ordinateur hôte. Les données sont transmises directement depuis l'appareil vers le cloud.

# **9. Est-ce qu'Ergotron surveille et gère mes chariots via eKinnex ?**

Ergotron dispose d'un accès administratif à votre compte et peut vous aider à diagnostiquer les éventuels problèmes.

#### **10. Comment enregistrer un appareil avec eKinnex ?**

 Rendez-vous sur **[www.ergotron.com/ekinnex](https://www.ergotron.com/fr-fr/ekinnex)** pour obtenir plus d'informations et télécharger les fichiers d'installation. Contactez ensuite Ergotron pour procéder à la configuration initiale.

 Si vous n'avez pas reçu vos identifiants ou si votre établissement n'a pas encore été configuré dans le système, veuillez contacter Ergotron à l'adresse suivante : **[info.fr@ergotron.com](mailto:info.fr%40ergotron.com?subject=)** ou par téléphone au 0800915649 du lundi au vendredi de 8 h à 17 h

 Une fois votre établissement configuré dans le système, Ergotron vous enverra votre identifiant et votre mot de passe initiaux. L'équipe technique d'Ergotron vous précisera les étapes à suivre.

#### **Si vous utilisez eKinnex pour StyleView :**

- Téléchargez le client Windows StyleLink depuis la page **[www.ergotron.com/eKinnex](https://www.ergotron.com/ekinnex)** sur la station de travail du chariot.
- Assurez-vous que le port 443 est ouvert et que vous disposez d'un accès à Internet.
- Rendez-vous sur **[www.ekinnex.com](https://www.ekinnex.com/)** et sélectionnez votre appareil.
- Connectez-vous à eKinnex pour StyleView et suivez les instructions en ligne pour mettre votre appareil en ligne.

#### **Si vous utilisez eKinnex pour LiFeKinnex :**

- Téléchargez l'outil de configuration LiFeKinnex sur **[www.ergotron.com/fr-fr/aide/logiciel/ekinnex-for-lifekinnex](https://www.ergotron.com/fr-fr/aide/logiciel/ekinnex-for-lifekinnex)** et installez-le sur votre ordinateur portable.
- Connectez l'ordinateur portable Windows à la station d'accueil intelligente ou au chargeur à 4 logements en connectant le port USB de l'ordinateur portable à l'appareil.
- Ouvrez l'outil de configuration LiFeKinnex, sélectionnez le réseau souhaité et saisissez le mot de passe. Vérifiez que le chariot ou l'appareil communique via le Wi-Fi.
- Copiez le code d'association depuis l'outil de configuration.
- Sur **[lifekinnex.ekinnex.com](https://lifekinnex.ekinnex.com/login?redirect=dashboard)**, accédez à l'onglet « Chariots/ajouter un appareil » et collez le code d'association dans le champ correspondant.
- Saisissez les informations relatives à l'emplacement/au point d'accès sans fil, au service et aux alertes en cours, puis sauvegardez.
- L'appareil a été ajouté à **[lifekinnex.ekinnex.com](https://lifekinnex.ekinnex.com/login?redirect=dashboard)**. L'appareil devrait apparaître sur les pages des chariots ou des chargeurs.

#### **Si vous utilisez eKinnex pour CareFit :**

- Téléchargez l'outil de mise en service sur **[www.ergotron.com/fr-fr/aide/logiciel/ekinnex-for-carefit](https://www.ergotron.com/fr-fr/aide/logiciel/ekinnex-for-carefit)** et installez-le sur votre ordinateur Windows.
- Connectez l'ordinateur Windows au hub USB de l'unité principale du chariot CareFit.
- Ouvrez l'outil de mise en service, sélectionnez le réseau Wi-Fi et saisissez votre mot de passe.
- Sélectionnez « write to cart ».
- Sur **[lifekinnex.ekinnex.com](https://www.ekinnex.com/)**, accédez à l'onglet « Chariots/ajouter un appareil » et collez le code d'association dans le champ correspondant.
- Saisissez les informations relatives à l'emplacement/au point d'accès sans fil, au service et aux alertes en cours, puis sauvegardez.
- L'appareil a été ajouté à **[carefit.ekinnex.com](https://www.ekinnex.com/)**. L'appareil devrait apparaître sur les pages des chariots.

## **11. Ai-je besoin de comptes d'utilisateur distincts pour eKinnex pour StyleView et eKinnex pour LiFeKinnex ?**

 Ergotron met à votre disposition une URL unique qui vous permet de choisir entre les portails eKinnex pour StyleView et eKinnex pour LiFeKinnex & CareFit : **[www.eKinnex.com](https://www.ekinnex.com/)**. Cependant, des identifiants de connexion et des mots de passe distincts sont nécessaires pour chaque portail.

## **12. Comment gérer une configuration comprenant un chariot StyleView SV43 avec tiroirs et un système d'alimentation LiFeKinnex ?**

 Pour gérer cette configuration de chariot, vous devez enregistrer le sous-système du chariot avec eKinnex pour StyleView et le système de batterie avec eKinnex pour LiFeKinnex.

## **13. Quelle est la différence entre une alerte de service et une alerte opérationnelle ? À quel moment recevrais-je chacune de ces alertes ?**

eKinnex prend en charge les alertes de service et les alertes opérationnelles à la fois pour StyleView et pour LiFeKinnex.

 Vous recevrez des alertes de service lorsqu'il est nécessaire qu'Ergotron intervienne directement, comme pour le remplacement d'une batterie en raison de l'usure ou pour un problème matériel sur le chariot.

 Vous recevrez des alertes opérationnelles lorsque le système détecte une erreur que le personnel est en mesure de gérer, comme une batterie faible nécessitant un branchement ou un remplacement à chaud.

## **14. Comment configurer, modifier ou désactiver des alertes ?**

 Rendez-vous sur le portail et accédez aux détails du chariot. Vous pourrez ajouter jusqu'à trois contacts facultatifs pour les alertes de service et trois contacts pour les alertes opérationnelles. Lorsque les conditions appropriées sont remplies, des E-mails sont envoyés automatiquement aux adresses spécifiées.

Si vous souhaitez désactiver les alertes, il vous suffit de ne pas renseigner les champs.

 Pour modifier les paramètres d'alerte du chariot, sélectionnez le chariot correspondant sur le portail et modifiez les paramètres.

# **15. Quelle est la différence entre un utilisateur Web et un utilisateur de chariot ?**

 Les utilisateurs Web sont les utilisateurs principaux d'eKinnex et sont généralement des administrateurs informatiques en charge de la gestion des chariots et des appareils. Seuls les utilisateurs Web ayant reçu l'autorisation d'Ergotron et de l'administrateur principal du compte peuvent se connecter.

 La gestion centralisée des codes PIN permet aux utilisateurs Web d'administrer les codes PIN des utilisateurs de chariot depuis eKinnex. Les utilisateurs de chariot ne peuvent pas accéder à eKinnex. Ils pourront utiliser les tiroirs des chariots grâce aux codes PIN configurés dans eKinnex par les utilisateurs Web.

# **16. Qu'est-ce qu'un groupe ?**

 Les groupes sont des ensembles d'utilisateurs Web, de chargeurs, de chariots et d'utilisateurs de chariot qui peuvent être regroupés sous d'autres groupes principaux. Lors de la configuration initiale, Ergotron créera pour vous un groupe hospitalier. Les utilisateurs Web d'eKinnex se verront accorder l'accès au portail par Ergotron.

 Les appareils seront ajoutés à ce groupe hospitalier. Une fois cette étape terminée, vous pourrez créer des sous-groupes dans le groupe hospitalier principal et déplacer les utilisateurs Web et les appareils (chargeurs et chariots) dans ces sous-groupes.

Pour configurer les paramètres et appliquer les codes PIN aux chariots CareFit, ces appareils doivent être placés dans le sous-groupe approprié. Notez que les paramètres et les codes PIN ne sont gérés qu'au niveau du sous-groupe.

 Les utilisateurs Web auront un accès limité aux sous-groupes qui leur sont assignés et leurs privilèges seront restreints en conséquence.

# **17. Sur le portail eKinnex pour LiFeKinnex/eKinnex pour CareFit, pourquoi le nombre total de batteries du chariot et du chargeur ne correspond-il pas au nombre total de batteries indiqué dans l'onglet État des batteries ?**

 Contrairement à eKinnex pour StyleView, eKinnex pour LiFeKinnex/eKinnex pour CareFit prennent en charge le remplacement à chaud des batteries. Dans un système de remplacement à chaud, les batteries peuvent :

- être installées sur un chargeur ou un chariot,
- avoir été précédemment surveillées par eKinnex, mais ne pas être actuellement installées sur un chariot ou un chargeur,
- ou n'avoir jamais été surveillées par eKinnex.

 Notez que pour qu'eKinnex détecte une batterie, cette dernière doit être installée sur un chargeur ou un chariot connecté à eKinnex et associée à votre établissement.

 eKinnex pour LiFeKinnex/eKinnex pour CareFit affiche l'état de toutes les batteries associées à votre établissement (« à remplacer » ou « bon »), même si certaines de ces batteries peuvent ne pas être actuellement installées sur l'un de vos chariots ou chargeurs.

Pour obtenir plus d'informations sur l'état de vos batteries, veuillez consulter la page dédiée aux batteries sur le portail.

## **18. Sur la page des batteries, que signifient les termes « statut » et « état de la batterie » ?**

 Le statut des batteries peut être soit normal, soit défectueux. Une anomalie se produit lorsque des problèmes matériels sont détectés dans la batterie, ce qui génère une alerte de service.

 L'état de la batterie est indiqué comme étant bon ou à remplacer. Si une batterie a dépassé le seuil d'usure toléré et doit être remplacée, une alerte de service vous sera envoyée. Si l'une de ces conditions est détectée, veuillez contacter Ergotron pour obtenir de l'aide.

# **19. Est-il possible d'exporter les informations relatives à mes batteries ou à mes chariots pour générer des rapports ?**

 Oui, vous pouvez exporter l'ensemble des informations affichées sur la page de la liste des batteries ou des chariots vers un fichier CSV. L'exportation CSV est disponible uniquement sur eKinnex pour LifeKinnex et CareFit.

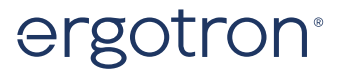

Pour plus d'informations, consultez www.ergotron.com Pour en savoir plus Amériques: 800.888.8458 / +1.651.681.7600 / insidesales@ergotron.com EMEA: +31.33.45.45.600 / info.eu@ergotron.com © Ergotron Inc. 22.12.2023 Contenu sujet à modifications

Pour plus d'information sur les brevets, visitez www.ergotron.com/patents Les appareils Ergotron ne sont pas destinés à soigner, atténuer ou empêcher une maladie WorkFit, StyleView, LearnFit, Neo-Flex, PowerShuttle, LiFeKinnex, CareFit et eKinnex sont des marques déposées par Ergotron.